# **DM01 Scheda tecnica del Display**

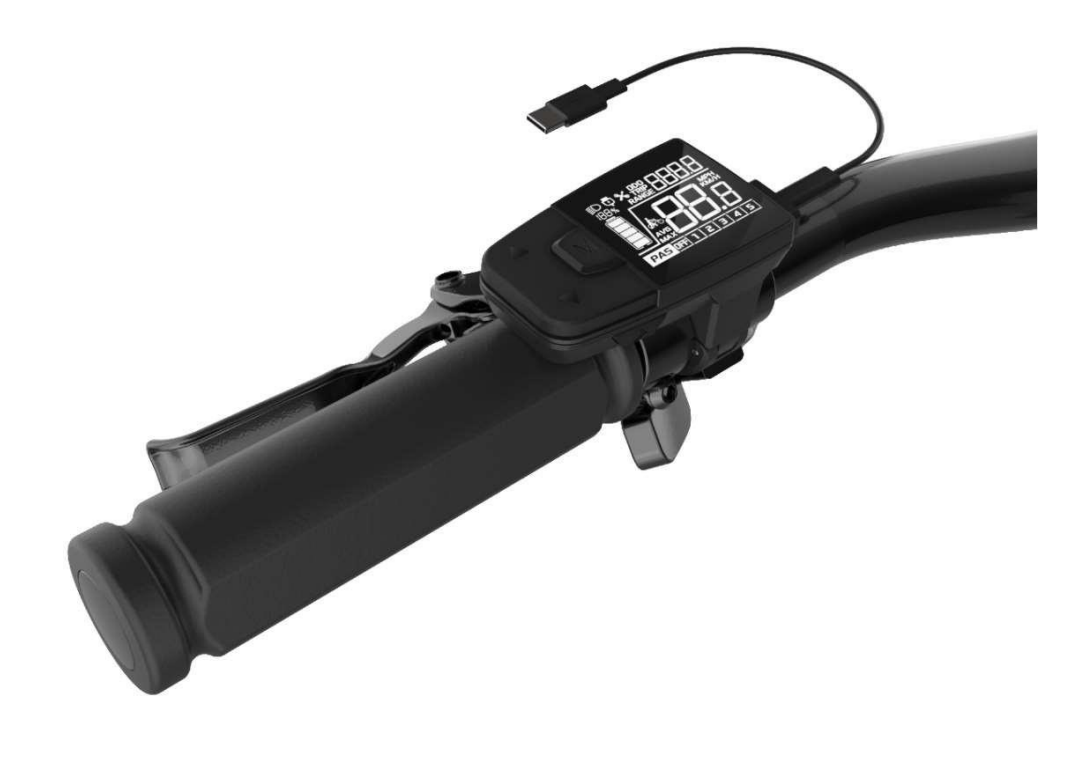

#### Contenuto

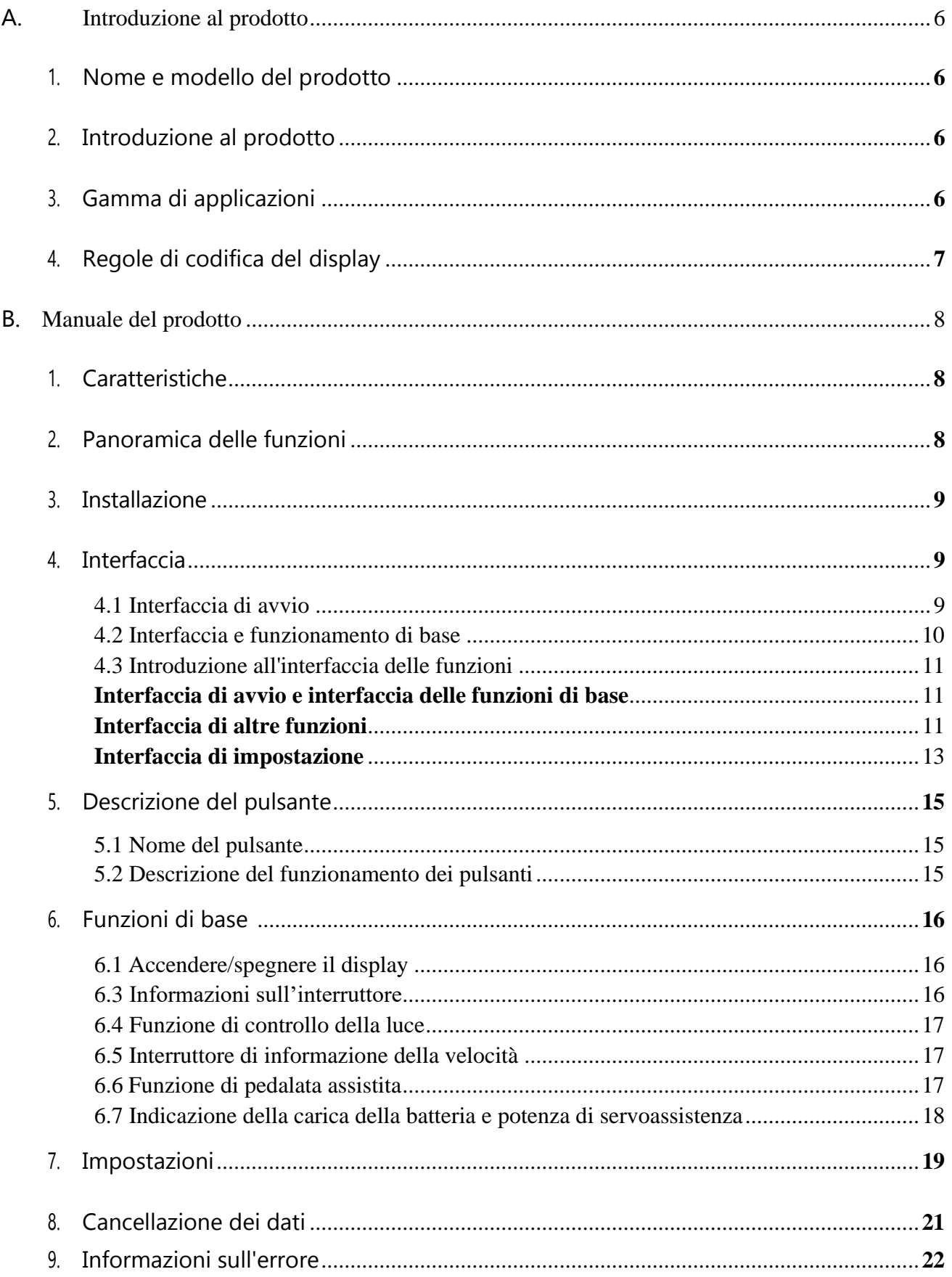

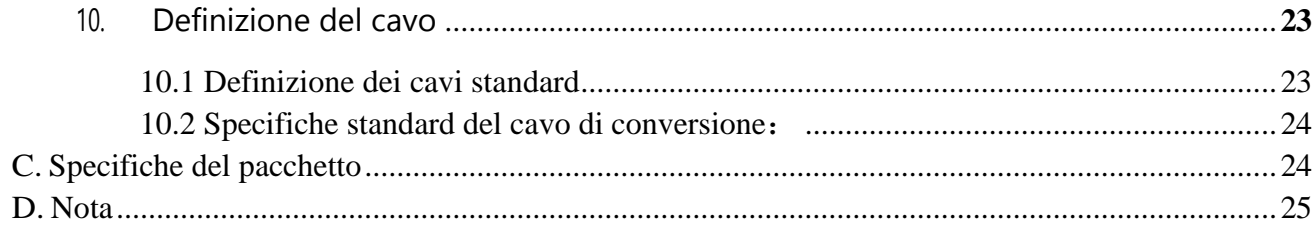

# A. Introduzione al prodotto

1. Nome e modello del prodotto

Display LCD per bici elettriche a pedalata assistita

Model: DM01

- 2. Introduzione al prodotto
	- $\Diamond$  IMD artigianale, Smusso 2.5D, schermo in vetro extra duro 4H
	- $\Diamond$  Contrasto B/W, LCD a segmenti VA da 1.3 pollici
	- $\Diamond$  Pulsante integrato in un unico pezzo, perfetto per la mano
	- $\Diamond$  Eccellente design per esterni, livello di impermeabilità IP65
- **Le seguenti funzioni sono opzionali, NON disponibili sui modelli delle nostre biciclette elettriche**
- $\Diamond$  Porta di ricarica USB standard (tipo B)
- $\Diamond$  Funzione Bluetooth
- 3. Campo di applicazione

Adatto per biciclette elettriche a pedalata assistita secondo la norma EN15194:2017

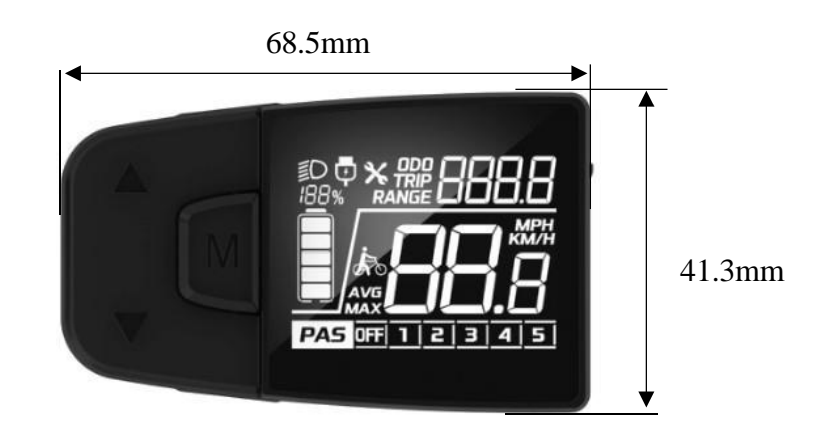

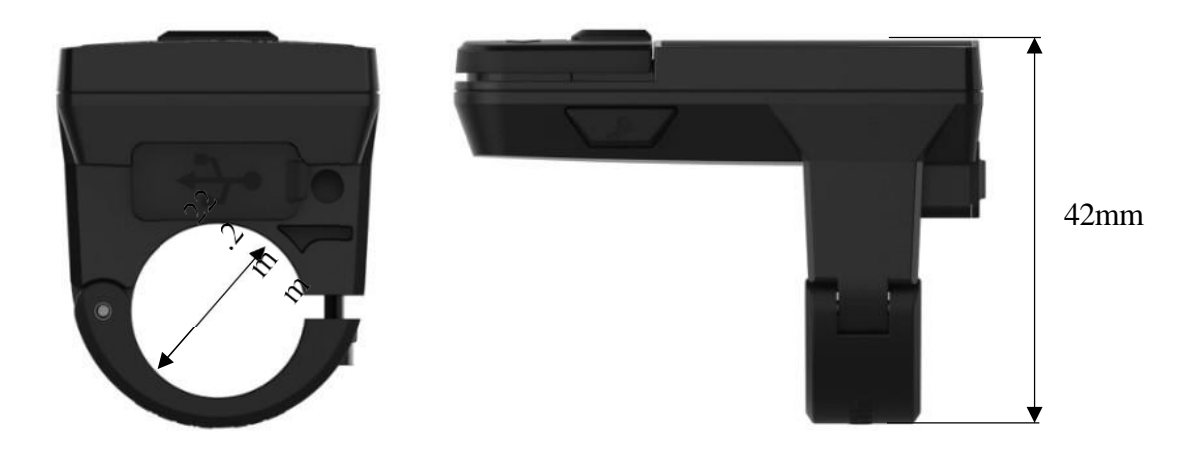

1. Regole di codifica del display

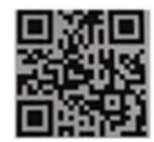

DM01-C01M020340001 A08.01-36V2570XX

Come mostrato come nell'immagine sopra,

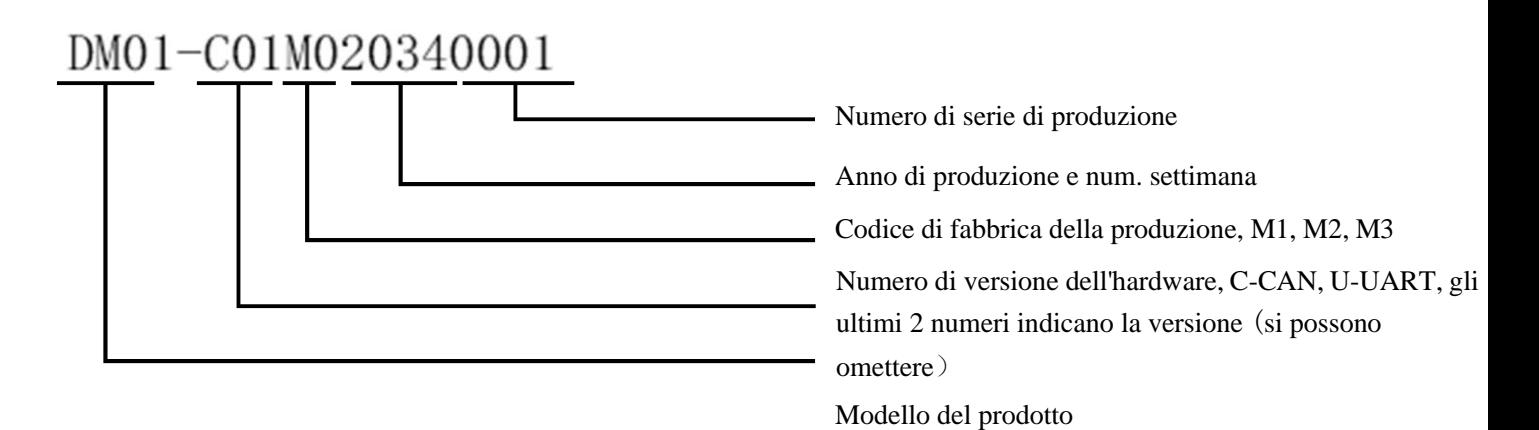

# A08.01-36V2570XX

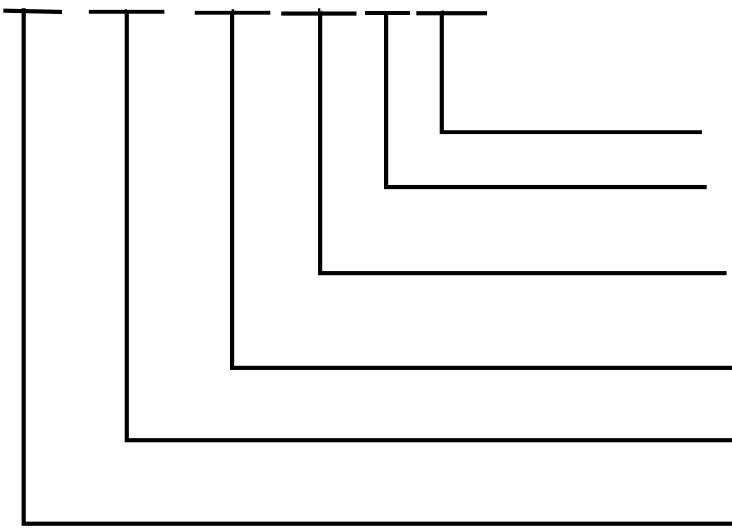

Valore del carattere del parametro (riservato) Valore del carattere del parametro (valore della dimensione della ruota, 700C=70,27.5=27) Valore del carattere del parametro (informazioni sul limite di velocità, intervallo da 04 a 46) Valore del carattere del parametro (tensione, 24/36/43/48/52, può essere espanso) Numero di versione del software del cliente (può essere omesso)

Codice cliente

## <span id="page-5-0"></span>B. Manuale del prodotto

- 1. Caratteristiche
- ① Alimentatore: DC 24V/36V/48V
- ② Corrente nominale: 12mA
- ③ Corrente di dispersione di spegnimento: <1uA
- ④ Specifiche dello schermo: 1.3" VA segment screen
- ⑤ Metodo di comunicazione: UART/ CAN-BUS 2 modalità
- ⑥ Temperatura di funzionamento: -20°C ~ 60°C
- ⑦ Temperatura di conservazione: -30°C ~ 80°C
- ⑧ Livello di impermeabilità:IP65
- 2. Panoramica delle funzioni
- ① Cinque pulsanti, pulsante di pedalata assistita separato, ergonomico
- ② 6 livelli di assistenza
- ③ Km / miglia
- ④ Visualizzazione della velocità: velocità in tempo reale, velocità massima, velocità media
- ⑤ Indicazione della carica della batteria in percentuale e livelli.
- ⑥ Indicazione e controllo dello stato di accensione/spegnimento dei fari
- ⑦ Indicazione del chilometraggio: Chilometraggio parziale (TRIP), chilometraggio totale (ODO)
- ⑧ Funzione di pedalata assistita a 6 km/h
- ⑨ Funzione di impostazione dei parametri
- ⑩ Indicatore del codice di errore
- 3. Installazione

① Aprire la clip di blocco del display, posizionare il display nel manubrio sinistro (Misura manubrio standard: Φ22.2). Regolarlo in una posizione facile da usare, quindi serrare e fissare la vite con l'esagono M3. Coppia di serraggio: 0,8 Nm

\***Nota: i danni causati da una coppia eccessiva non sono coperti dalla garanzia.**

- ② Collegare il display al controller con il connettore a 6 pin.
- 4. Interfaccia
- 4.1 Interfaccia di avvio

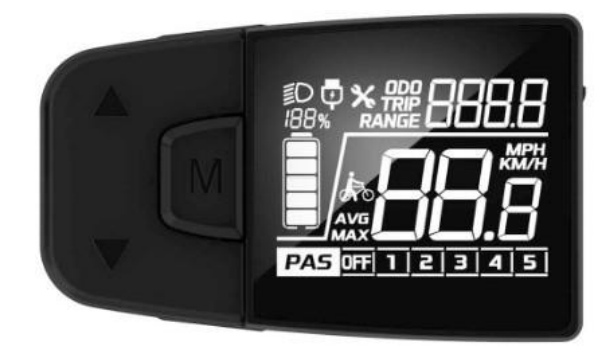

Dopo aver acceso il display, sono visibili tutte le informazioni del display per 2 secondi. Dopo 2 secondi, il display mostra le informazioni in tempo reale dal controller.

#### 4.2 Interfaccia e funzionamento di base

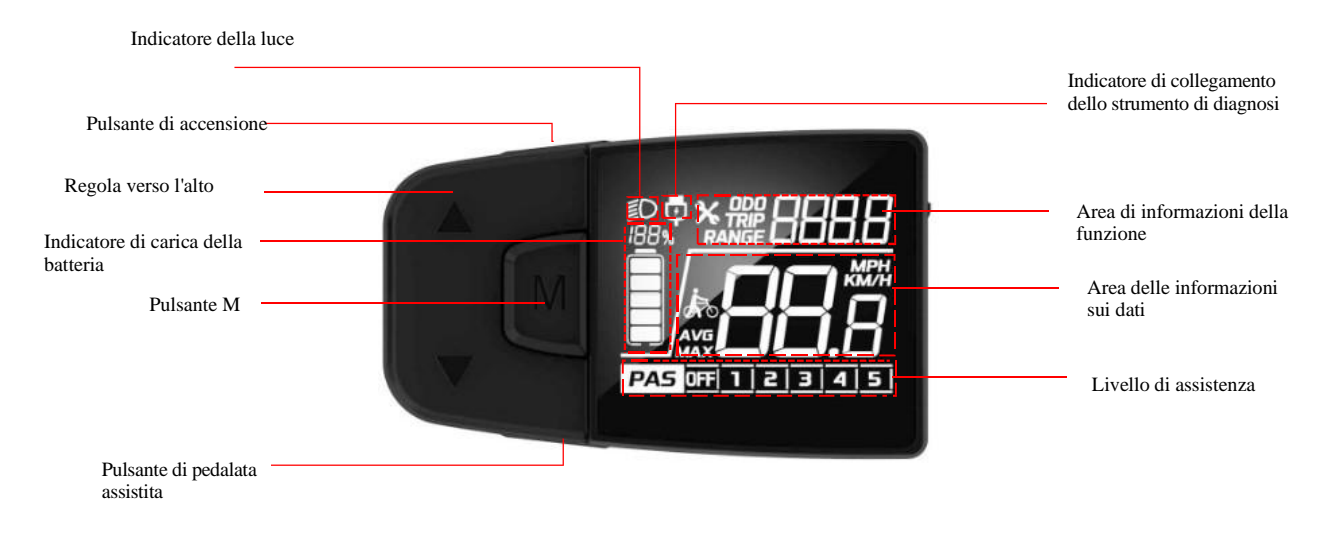

- ① Indicatore di alimentazione: il display comunica con il BMS per ottenere le informazioni sulla carica della batteria e mostrare le informazioni come da protocollo. Le informazioni includono percentuali e livelli.
- ② Velocità e unità di misura attuali: mostra la velocità di guida corrente, l'unità predefinita è KM/H
- ③ Trip e ODO: l'unità predefinita è KM, il valore massimo di Trip è 9999, il valore massimo

#### di ODO è 9999;

- ④ Informazioni sull'errore: con l'icona di errore, viene visualizzato il codice di errore.
- ⑤ 6 livelli di assistenza, incluso il livello OFF (nessuna assistenza).

### PAS OF 12345

⑥ Indicatore luminoso: quando c'è luce sulla bici e lo status è acceso.

#### 4.3 Introduzione all'interfaccia delle funzioni

#### <span id="page-8-0"></span>**Interfaccia di avvio e interfaccia delle funzioni di base**

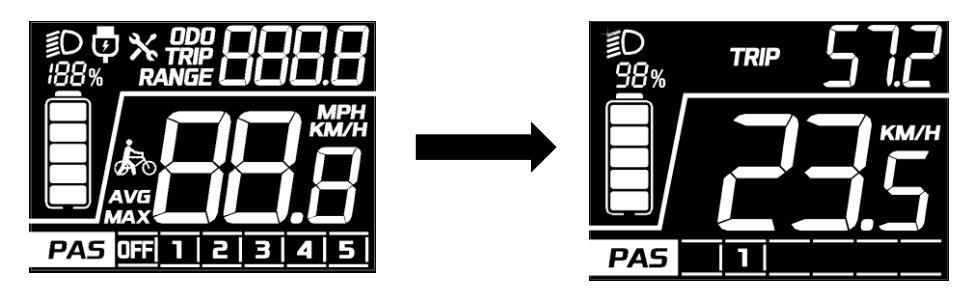

Dopo l'accensione del display, tutte le funzioni si accendono per 2 secondi (interfaccia di avvio), quindi il display entra nell'interfaccia delle funzioni di base.

#### **Funzioni**

l'icona **TRIP** nell'area centrale superiore, come nell'immagine sottostante,

presenta 4 cifre per indicare il valore di viaggio, preciso fino a uno dopo la virgola. Quando il

valore di intervento supera 999,9, viene visualizzato senza punto decimale. Il valore massimo è

9999KM. Quando il valore supera i 9999 km, vengono mantenuti gli ultimi 4 numeri.

I chilometri percorsi non mostrano l'unità. La modalità unità è la stessa della velocità e può essere impostata nell'impostazione del sistema di unità di misura.

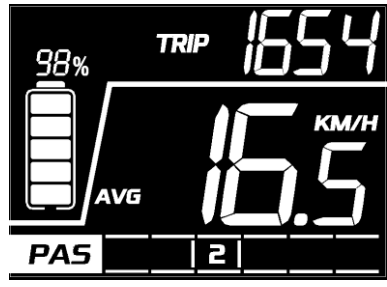

l' icona  $\Box$  nell'area centrale in alto come nell'immagine, presenta 4 cifre per mostrare il valore ODO, preciso a uno dopo il punto decimale. Quando il valore di intervento è superiore a 999,9, viene visualizzato senza separatore decimale.

Il valore massimo è 9999KM. Quando il valore supera i 9999 km, vengono mantenuti gli ultimi 4 numeri. Il valore ODO avrà bisogno di uno strumento di servizio per eseguire l'autorizzazione. Le miglia ODO non mostrano l'unità. La modalità dell'unità è la stessa della velocità e può essere impostata nell'impostazione dell'unità di sistema.

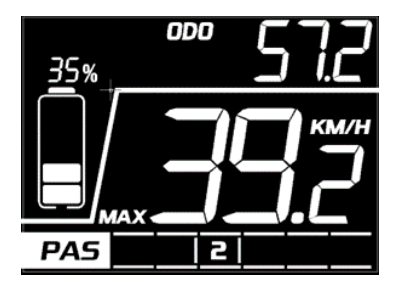

#### **Indicatore di velocità media**

Mostra la velocità media del viaggio, massimo 99,9 KM/H

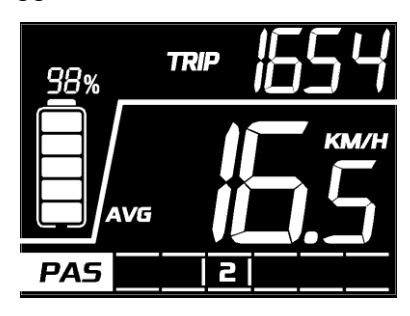

#### **Indicatore di velocità massima**

Mostra la velocità massima del viaggio in corso, massimo 99,9 KM/H

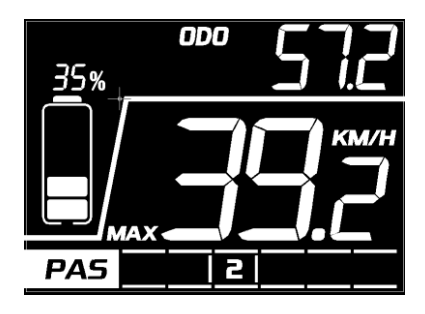

#### **Indicatore del codice di errore**

Il display mostra  $\mathbf{X}$  l'icona in base alle informazioni o t t e n u t e d a l s i s t e m a . A c c a n t o a d e s s o c ' è u n c o d i c e d i e r r o r e d e t t a g l i a t o . Quando viene indicato il codice di errore, il display non mostrerà le icone ODO, TRIP, RANGE. Il motore agirà in base alle informazioni sull'errore.

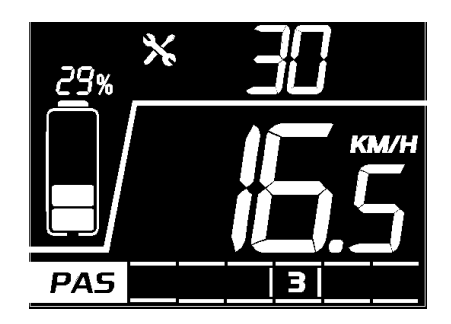

#### <span id="page-10-0"></span>**Interfaccia di impostazione**

Entro 10 secondi dall'accensione del display, premere a lungo il pulsante M per accedere all'interfaccia di impostazione. Premere $\vee \wedge$  brevemente per cambiare le impostazioni. Premere brevemente il pulsante M per confermare la selezione scelta. Nell'interfaccia delle impostazioni, premere brevemente  $\vee \wedge$  per scegliere il parametro da impostare, premere a lungo il pulsante M per confermare il parametro. Premere a lungo il pulsante M per salvare il parametro.

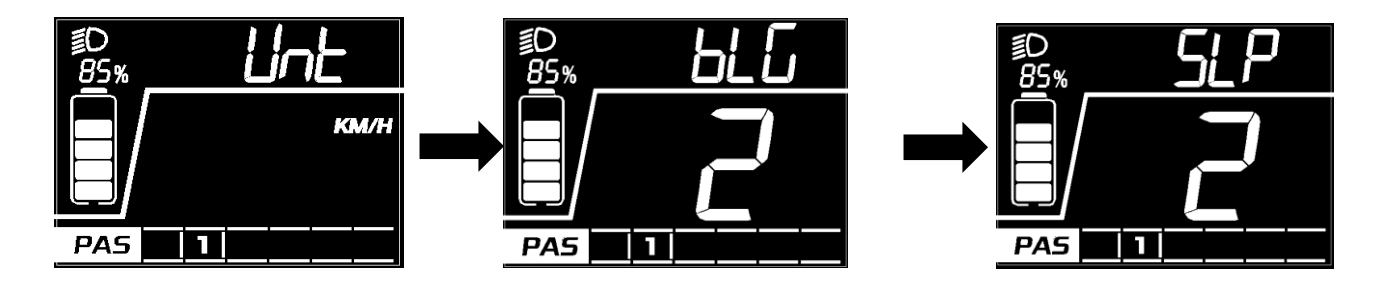

Interfaccia di impostazione dell'unità Interfaccia di impostazione del livello di Interfaccia di impostazione del tempo di sospensione

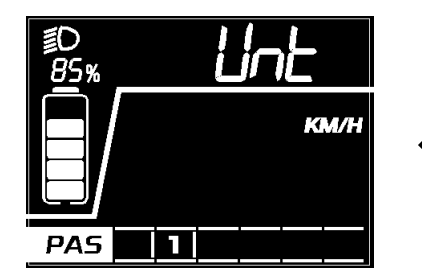

Interfaccia di impostazione dell'unità Interfaccia per l'impostazione dei limiti di

retroilluminazione

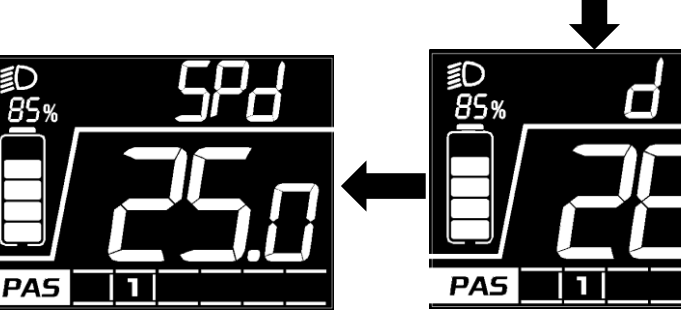

velocità

Interfaccia di impostazione delle dimensioni della ruota

#### 5. Descrizione del pulsante

#### 5.1 Nome del pulsante:

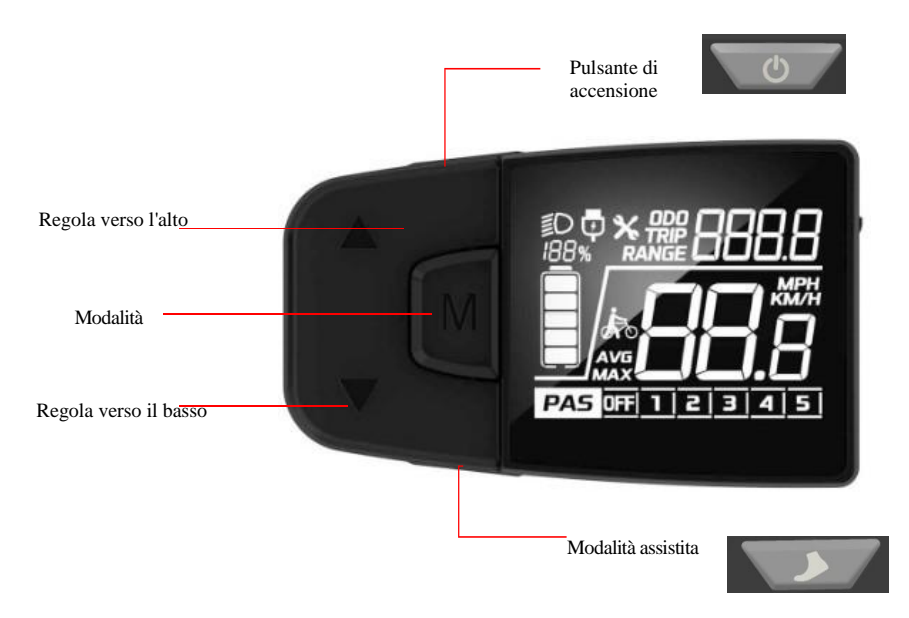

Pulsante di accensione: Accendere/spegnere il display.

Pulsante di regolazione: Regolare il livello di potenza di assistenza durante la guida e decidere la funzione nell'interfaccia delle impostazioni.

Pulsante "Modalità": Interfaccia di funzione interruttore e accedere

all'interfaccia delle impostazioni.

Pulsante della modalità assistita: Attivare la funzione pedalata assistitita.

#### 5.2 Descrizione del funzionamento dei pulsanti:

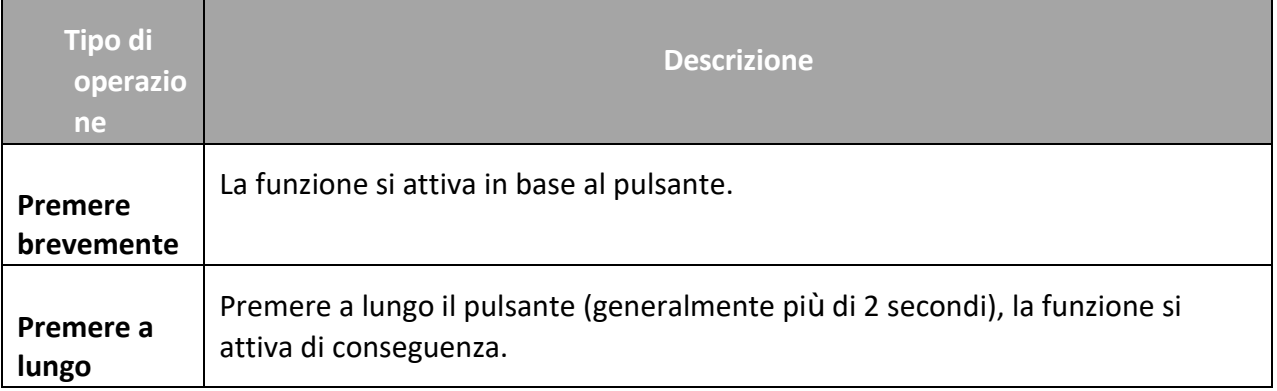

#### 6. Funzionamento delle funzioni di base

#### 6.1 Accendere/spegnere il display

Quando il display e il controller sono collegati bene, premere a lungo il pulsante  $\Box$  quando il display è spento; il display mostrerà l'interfaccia di avvio e accenderà quella di base. Premere a lungo il pulsante quando il display è acceso, a questo punto il display si spegnerà. Se non viene eseguita alcuna operazione sul display, dopo il periodo di tempo di sospensione inserito (mentre la velocità del display è su 0) il display si spegnerà automaticamente.

6.2 Interruttore di livello di assistenza

Premere  $\sim$   $\vee$  b r e v e m e n t e i l b o t t o n e per comunicare il livello di assistenza, ci sono 6 **1245** livelli. Da 1 a 5 levelli, e livello off.

#### PAS OF 12345

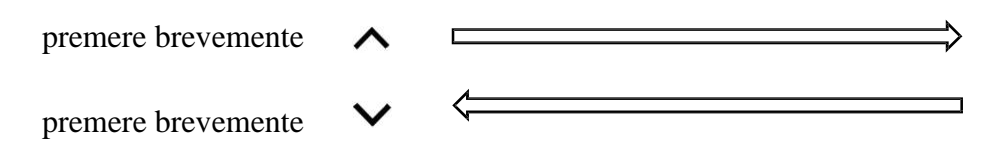

Il livello di assistenza non si attiva: ciò significa che quando il livello sarà al livello 5, sarà necessario premere il pulsante  $\vee$  per arrivare al livello OFF. È lo stesso quando si regola verso

…… **PAS** 

#### 6.3 Interruttore informazioni

l'alto.

 quando il display è acceso premere brevemente il pulsante M, le informazioni passeranno da TRIP, ODO, RANGE, al ciclo di commutazione delle informazioni. TRIP/AVG->ODO/MAX->RANGE. Quando la velocità non è 0, l'area dati non mostra la velocità; se non si usa il pulsante M per 5 secondi, il display torna all'interfaccia della velocità. L'Interruttore di interfaccia quando si preme il pulsante M, vedi l'immagine sottostante:

**\*se il sistema non riceve le informazioni RANGE dal BMS, il display non visualizzerà l'icona RANGE sullo schermo.**

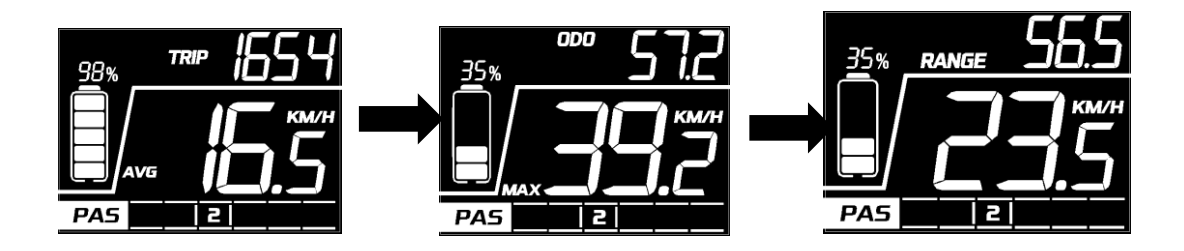

6.4 Funzione di controllo della luce

Quando la bici elettrica è accesa, premere a lungo il pulsante  $\sim$  per accendere la luce anteriore, allo stesso modo, premere a lungo il pulsante  $\sim$  per spegnere le luci.

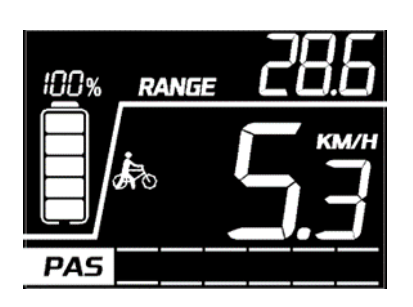

#### 6.5 Interruttore di informazione sulla velocità

 Nell'interfaccia delle funzioni di base, il display mostra l'interruttore delle informazioni sulla velocità in tempo reale, sulla velocità media, sulla velocità massima e sul chilometraggio. Controllare 6.3 per gli interruttori di informazione.

6.6 Funzione di pedalata assistita

Quando la velocità è 0, premere a lungo il pulsante per accedere alla modalità di assistenza alla pedalata, il display mostra l'icona della pe da lata assistita e la velocità in tempo reale. Il livello PAS si presenta come segue **PAS EN ENTRE .** Rilasciare il pulsante **Dela per uscire dalla modalità** di pedalata assistita.

L'interfaccia viene visualizzata come di seguito:

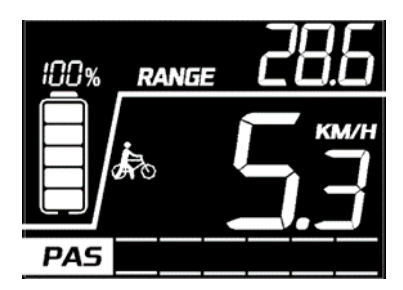

#### 6.7 Indicatore di carica della batteria e potenza di assistenza

Le informazioni sulla carica della batteria mostrano il livello e la percentuale della batteria. La carica della batteria è indicata da 5 livelli in base alla capacità della batteria.

Quando la capacità della batteria è inferiore al 5% o la tensione è inferiore alla sottotensione, il display entrerà in modalità sottotensione. In questa modalità il livello della batteria è al livello 0. Nessuna potenza erogata dal motore. Interruttore del livello di assistenza disabilitato, pulsante di regolazione disabilitato. Visualizzazione del livello di servoassistenza **EFF**. Il display uscirà dalla modalità a bassa tensione dopo il ripristino, quando la tensione è superiore al valore di sottotensione e la capacità della batteria è superiore al 5%.

Percentuale di carica della batteria (C) e tabella del livello di potenza (è necessario un BMS o un controller per fornire la percentuale della batteria)

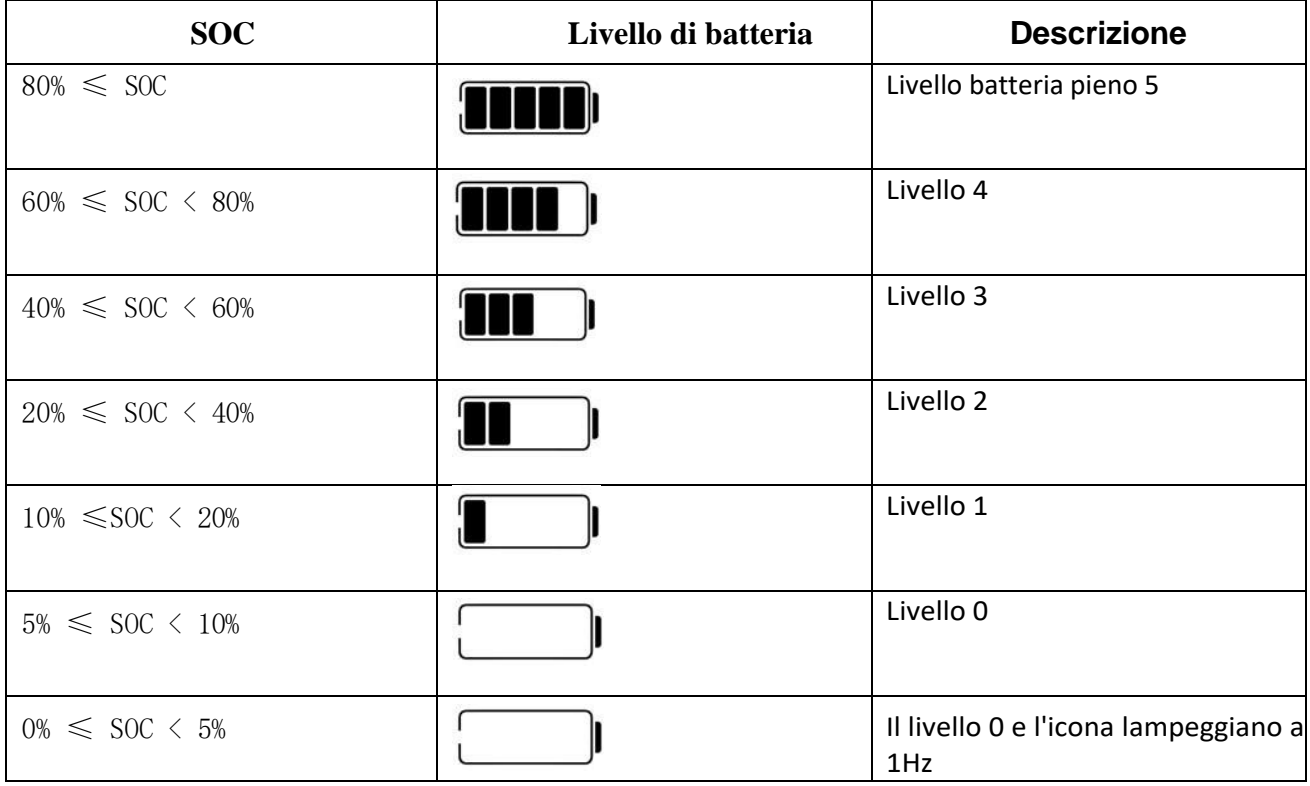

- Nota sulla batteria: Quando si verifica un errore di comunicazione della batteria:
- 1. Il display stimerà la potenza in base alla tensione.
- 2. Nessuna informazione sulla percentuale della batteria visualizzata.
- 3. Le informazioni sull'intervallo sono mostrate in questo modo: - -

#### 7. Caratteristiche di impostazione

Il display fornisce una funzione di impostazione dei parametri specifica. Le voci opzionali della funzione di impostazione verranno eliminate in base ai diversi standard di mercato e di prodotto. Di seguito è riportata l'impostazione completa dei parametri, la descrizione della funzione di lettura delle informazioni nello stato di visualizzazione predefinito. Si prega di contattare il nostro team di vendita e supporto tecnico per la conferma in caso di discrepanza.

10 secondi dopo l'accensione del display, premere a lungo il pulsante M per accedere all'interfaccia delle impostazioni. Premere brevemente M per confermare il parametro scelto. Quando il parametro viene selezionato, il parametro selezionato corrente lampeggia a 1Hz. In qualsiasi interfaccia della modalità di impostazione, premere brevemente  $\sim \vee$  per selezionare il parametro, premere brevemente M per confermare il parametro. In qualsiasi interfaccia della modalità di impostazione, premere a lungo M per salvare il parametro e tornare all'interfaccia di livello superiore.

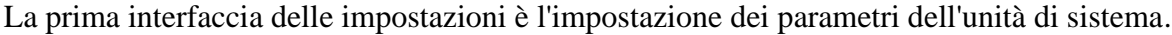

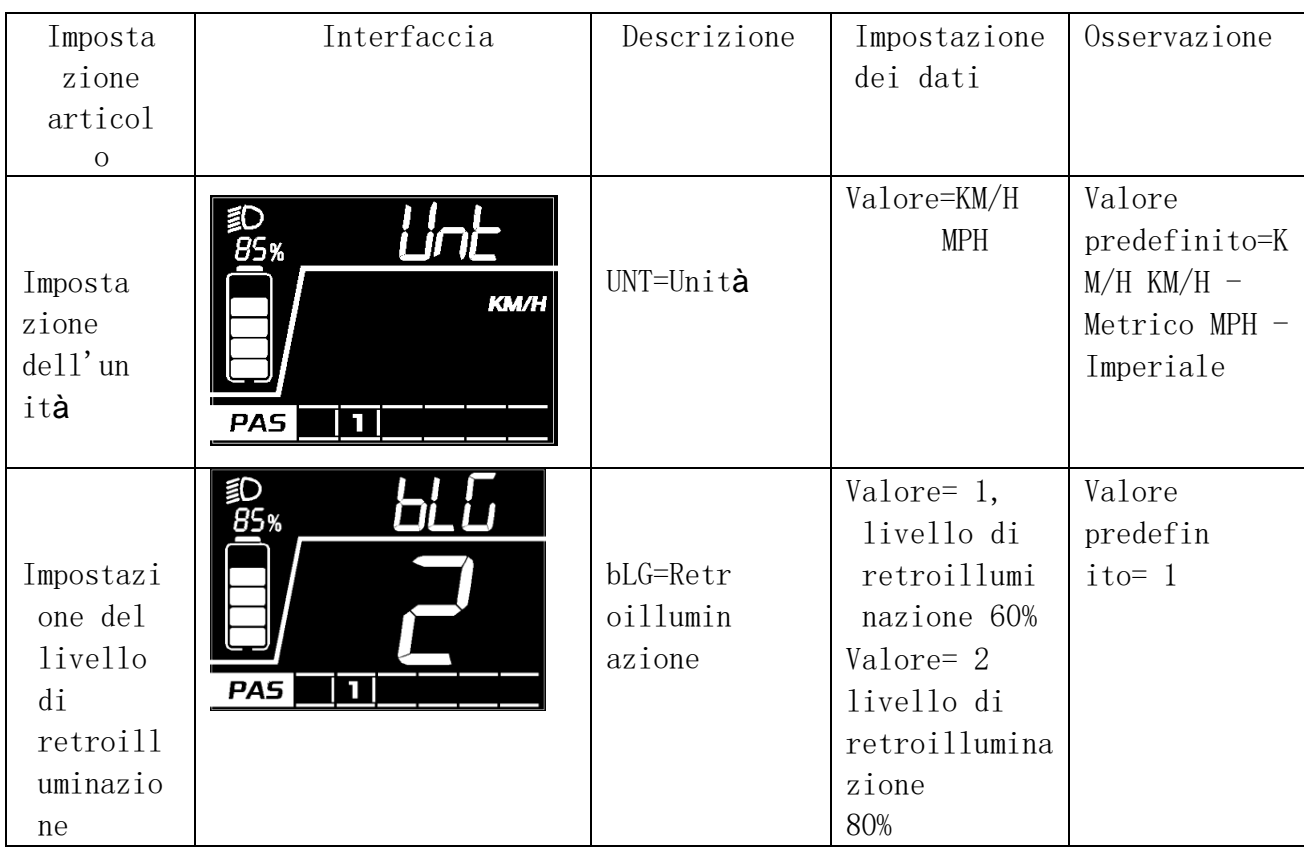

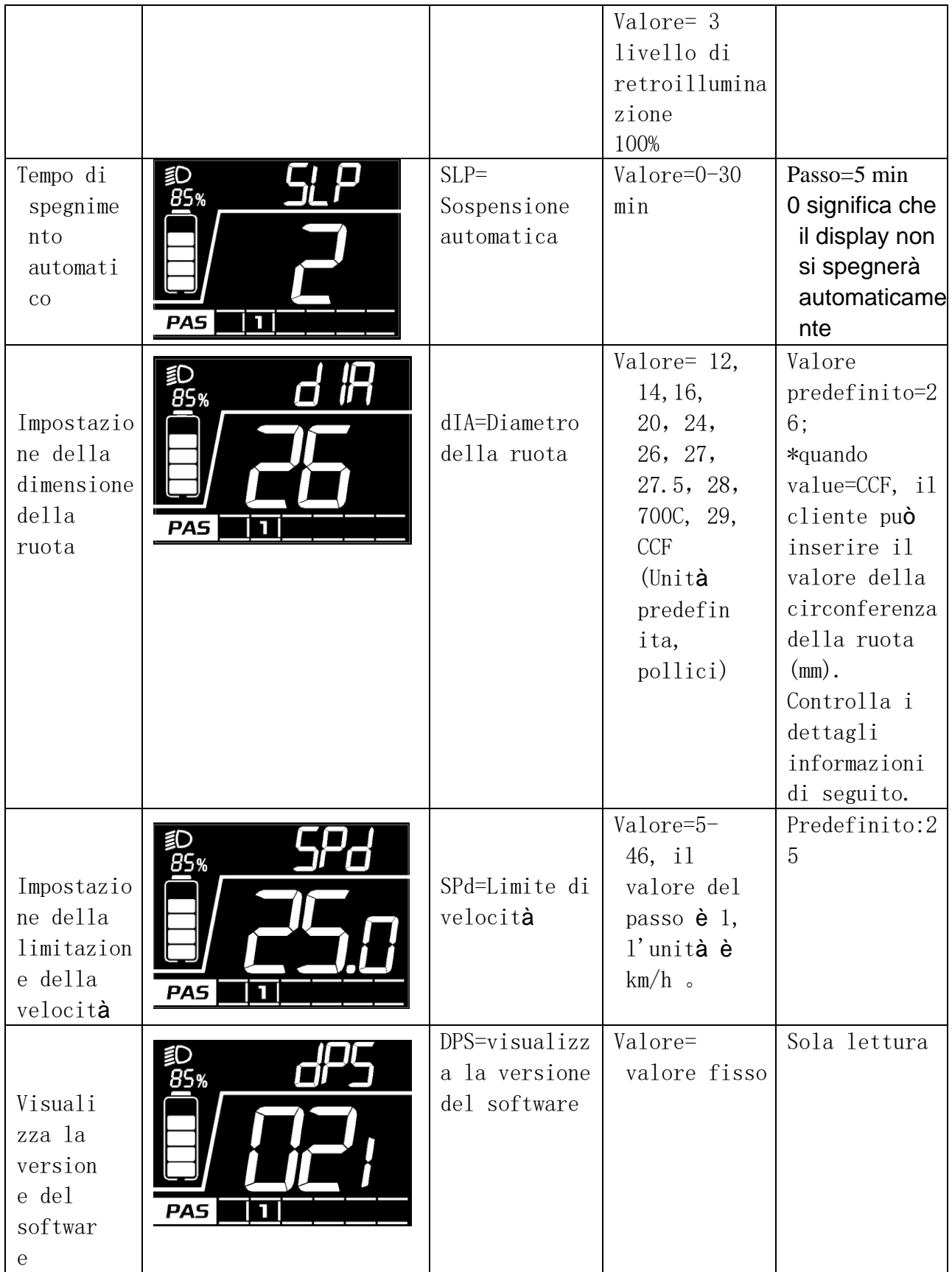

#### 8. Cancellazione dei dati

Quando il display è acceso e mostra l'interfaccia TRIP, premere a lungo il pulsante M per cancellare le informazioni TRIP: dopo aver premuto a lungo M

l'icona **TRIP** la mpeggia a 1 H z, se si preme brevemente M per 30 secondi, i dati v e n g o n o p u l i t i .

Senza fare alcuna operazione, tornerà alla normalità. Dopo l'autorizzazione, il valore di intervento è 0, la velocità media e la velocità massima è 0. Le informazioni ODO non possono essere cancellate manualmente sul display, devono essere cancellate dagli strumenti di servizio.

#### 9. Informazioni sull'errore

Il display può avvisare i guasti della bici e mostrare i codici di errore sull'interfaccia quando vengono rilevati guasti. Il codice di errore dettagliato viene visualizzato nell'area delle funzioni e lampeggia a 1 Hz. Quando viene visualizzato il codice di errore, il display non mostrerà l'icona ODO, TRIP, RANGE, le altre funzioni vengono visualizzate normalmente. L'utente preme il pulsante M in stato di errore, il display può mostrare l'icona ODO, TRIP, RANGE e i dati. Dopo 5 secondi, l'interfaccia torna all'interfaccia di errore.

Interfaccia come di seguito:

![](_page_17_Picture_4.jpeg)

Tabella delle informazioni sul codice di errore del protocollo Bafang:

![](_page_17_Picture_195.jpeg)

![](_page_18_Picture_209.jpeg)

(\*Si prega di notare che un protocollo diverso ha un sistema di codici di errore diverso. Se viene visualizzato un codice di errore, si prega di comunicare con il nostro team di vendita e supporto tecnico per verificare e confermare!)

#### 10. Descrizione del cavo

10.1Descrizione dei fili standard:

L'uscita standard del display DM05 ha la forma di un apposito connettore impermeabile. La presa standard deve corrispondere al cavo di conversione corrispondente. Velofox ha stabilito uno standard corrispondente per la lunghezza del cavo di conversione e gli standard di interfaccia. Se l'impostazione standard non può essere soddisfatta, sono necessari cavi di conversione appositamente personalizzati.

\*Tutti i prodotti display sono aperti alla personalizzazione di cablaggi e connettori. L'uscita standard di un campione è mostrata nella figura:

![](_page_18_Figure_6.jpeg)

![](_page_18_Picture_210.jpeg)

![](_page_18_Picture_211.jpeg)

#### 10.2 Caratteristiche standard del cavo di conversione:

#### Adattatore-C2H:

![](_page_19_Figure_2.jpeg)

 $\Diamond$  Deve essere inviato per essere riparato il prima possibile